# Western District of Washington **Newsletter**

<www.wawd.uscourts.gov> November 2015 v.9 issue 1

## **Inside This Issue**

- 1—2015 Judicial Institute for High School Teachers a Success!
- 1—News on the next generation of CM/ECF (NextGen)
- [2—Filing Reminders](#page-1-0)
- [2—Recent General Orders](#page-1-0)
- [3—Upcoming Training:](#page-2-0)
- [3—Updated Attorney](#page-2-0)  [Guide](#page-2-0)

#### **Next Issue**

Civics Essay Contest

## 2015 Judicial Institute for High School Teachers a Success!

Thirty enthusiastic civics and government teachers participated in this District's fourth annual Judicial Institute for High School Teachers from July 22-24. During the three day institute, teachers gained a deeper understanding of the U.S. Constitution and the judiciary, and an expanded awareness of resources available to improve their teaching on these issues. The institute gave teachers the opportunity to observe court hearings and talk to the judges and attorneys about the

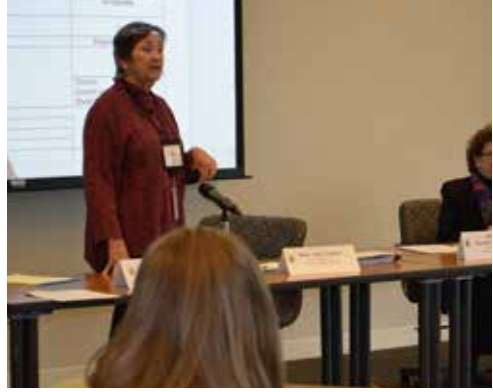

*US Magistrate Judge Mary Alice Theiler*

proceedings, and to write their own lesson plans with the assistance from a Master Teacher. Presentations included discussions of federal and state jurisdiction, the role of grand and petit juries, the Fourth Amendment and search warrants, cases involving free speech in schools, community supervision of ex-offenders, federal sentencing, and a review of recent U.S. Supreme Court cases.

In addition to sharing resources and writing lesson plans, the teachers participated in a voir dire exercise and prepared and presented a moot court appellate argument. *Cont on page 2*

### News on the next generation of CM/ECF (NextGen)

The Federal Judiciary is transitioning to a Next Generation of CM/ECF. It was first released to a group of pilot courts in 2014, with a full transition expected over several years. The first release includes new sign-on functionality which gives users access to both PACER and electronic filing, for all courts in which the user is authorized to file electronically, from a single account. Currently there are seven Courts that have converted to NextGen:

- Second Circuit
- Ninth Circuit
- Ninth Circuit BAP
- Kansas District Court
- Alaska Bankruptcy Court
- Oregon Bankruptcy Court
- Minnesota District Court

#### *2015 Judicial Institute continued*

<span id="page-1-0"></span>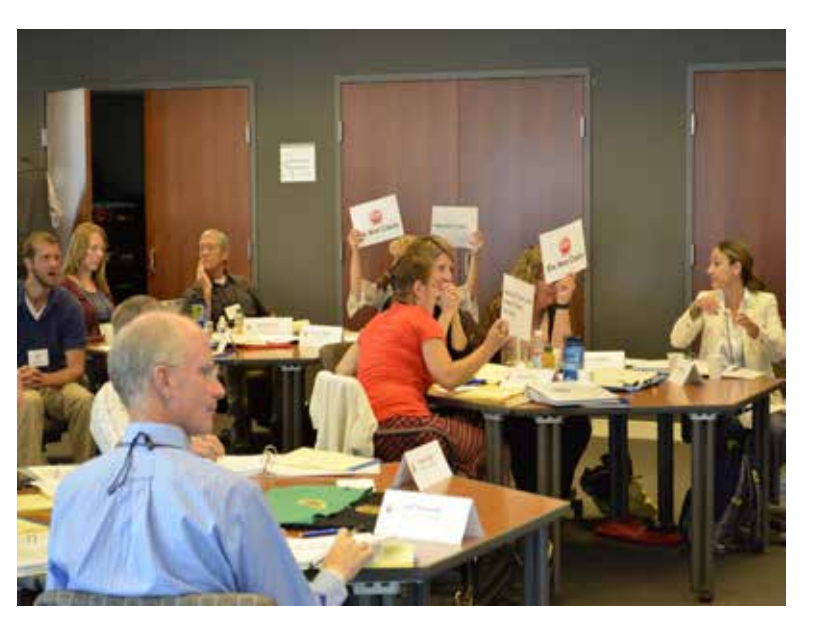

The best measure of the success of the institute comes from the comments of the teachers. "Without question, one of the best conferences I have ever attended. Real world judicial issues are brought to life and explained by judges, lawyers, FBI agents, law professors. A wonderfully enriching experience for any social studies teacher." And as another teacher wrote, "The institute dispels the myths and misconceptions of the judicial branch. After attending I not only feel more qualified to explain the basics of the judiciary process. I understand the NEED to teach it."

The District also presents a Judicial Institute for Middle School and Junior High Teachers, which was presented on August 12-14.

Check our website for 2017 program information.

## Filing Reminders

Filing Motions in Multi-Defendant Criminal Case

When filing a Motion in a multi-defendant criminal case, please do not select ALL defendants as filers. Select ONLY the defendant(s) that the Motion applies. Selecting ALL defendant(s), will affect speedy trial for those defendant(s) that are not a parties to the motion.

#### LCR 83.2 ATTORNEY APPEARANCE

(a) Entry of Appearance

An attorney eligible to appear may enter an appearance in a civil case by signing and filing a Notice of Appearance, complaint, amended complaint, answer, amended answer, Notice of Removal, motion to intervene, or motion for joinder on behalf of the party the attorney represents.

## Recent General Orders

Western Washington recently issued a General Order regarding Social Security cases and service. The AUSA accepts service in Social Security cases electronically. Read the complete order at:

http://www.wawd.uscourts.gov/sites/wawd/files/06-01-15GOReSocialSecurityCases.pdf

## <span id="page-2-0"></span>Upcoming Training:

You must register for the ECF training sessions. To register, please send an e-mail to: [cmecf@wawd.uscourts.gov](mailto:cmecf@wawd.uscourts.gov)

Please include the following information in your e-mail:

- Name(s) of attendees
- Firm Name
- Phone number(s)
- Date and time of the training session you wish to attend
- Bar number if you are an attorney\*

*\*The two hour ECF Training Session has been approved by the WSBA for 2 CLE credits.*

#### Courtroom Technology training

#### *Seattle*

*When: Training will occur on the 1st and 3rd Wednesday of the month at 3:00 p.m. No reservations are necessary.*

*Where: Courtroom 18A (room 18106)*

#### *Tacoma*

*When: Training will occur on the 2nd Thursday of the month at 3:00 p.m. No reservations are necessary.*

*Where: Please check in at the Clerk's Office on the day of training and you will be directed to the training location*

#### CM/ECF Training

#### *Seattle*

*Thursday, November 5: 1:30 - 3:30 Tuesday, November 17: 10:00 - noon Tuesday, December 8: 10:00 - noon*

#### *Tacoma*

*Thursday, November 12: 1:00 - 3:00 Tuesday, December 1: 10:00 - noon Thursday, December 17: 1:00 - 3:00*

## Updated Attorney Guide

We've recently updated the Attorney Guide for our District. Specifically the procedures for Attorney Case opening in CM/ECF for Civil cases. You can download the new guide at

http://www.wawd.uscourts.gov/sites/wawd/files/AttorneysGuideHowtoOpenaCivilCase\_0.pdf

*Want to receive this newsletter by email? Subscribe by emailing cmecf@wawd.uscourts.gov Receive the newsletter already and want to unsubscribe? Send an email to cmecf@wawd.uscourts.gov*

#### Access NextGen Courts through PACER

If you e-file, use the following tips to ensure readiness when your court converts to NextGen.

1. Consider whether and when you need to upgrade your PACER account . To determine whether you have an upgraded PACER account, go to<pacer.gov/nextgen>. Click on the **Upgrade My Legacy PACER Account Now** button.

**If you do not have a PACER account at all:** Go to <pacer.gov>and click Register. If you are unsure about how to register, the Registration Wizard (also under Register on [pacer.gov\)](pacer.gov) will walk you through your best options.

2. Keep track of your login and password before the court upgrades. As courts implement NextGen CM/ECF, you will need your PACER and e-filing login information to successfully link your e-filing privileges.

#### Tips for Upgrading Your PACER Account

Although most users do not need to upgrade their PACER account now, you can use the following guidelines to see when you do need to upgrade.

If you are:

- **• A PACER-only user (non-e-filer):** Upgrade now if you need to perform any function besides making a payment (change address, email, etc.). You do not have to upgrade if you only use PACER to search, print, or view information.
- **• An e-filer:** Upgrade now if the court in which you e-file has converted to the NextGen CM/ECF system. You can go to<pacer.gov/courtlinks>to find out if your court has converted.
- **• A CJA attorney:** Upgrade now if the court in which you e-file has converted to the NextGen CM/ECF system. If you have two PACER accounts, upgrade the private account. Then email the PSC to move your existing exempt privileges, PSC staff will then provide you with access instructions via email.

Go to<pacer.gov/nextgen> for more information on when and how to upgrade your PACER account.

#### NextGen Resources

NextGen Help Page — <https://www.pacer.gov/nextgen>

**Electronic Learning Modules** — <https://www.pacer.gov/ecfcbt/cso/index.html>

**NextGen FAQs** — <https://www.pacer.gov/psc/hfaq.html>

**Court Links Page** — <https://www.pacer.gov/psco/cgi-bin/links.pl>